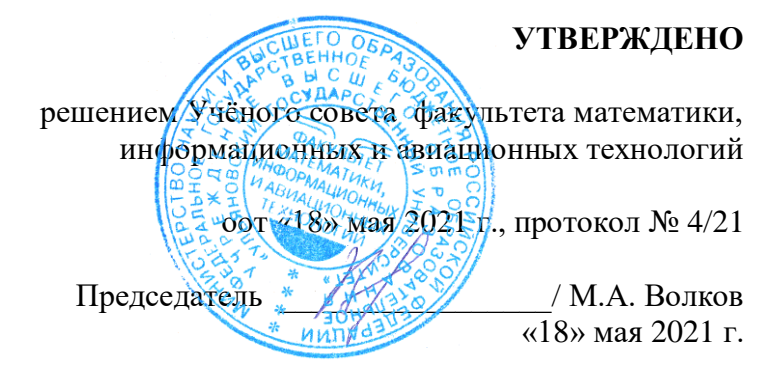

# **РАБОЧАЯ ПРОГРАММА ДИСЦИПЛИНЫ**

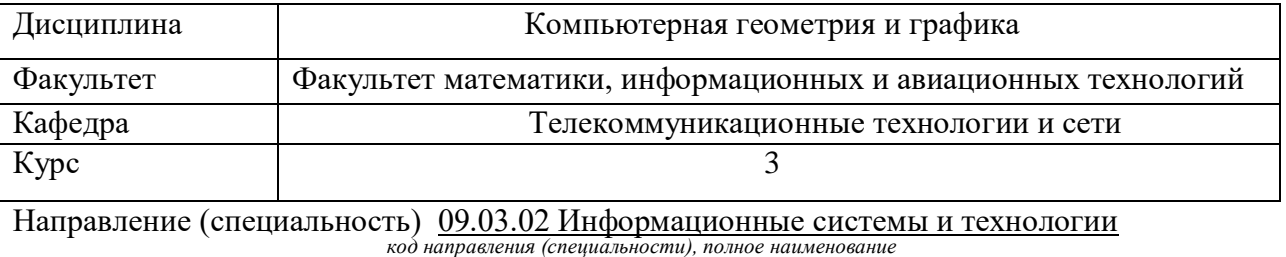

Направленность (профиль/специализация) Разработка информационных систем  *полное наименование*

Форма обучения очная, заочная *очная, заочная, очно-заочная*

Дата введения в учебный процесс УлГУ: «1» сентября 2021 г.

Программа актуализирована на заседании кафедры: протокол № \_\_\_\_\_ от  $\qquad \_ 20 \_$ г. Программа актуализирована на заседании кафедры: протокол № \_\_\_\_ от \_\_\_ 20\_\_\_\_\_ г. Программа актуализирована на заседании кафедры: протокол № \_\_\_\_ от  $\qquad_20$ \_\_\_\_ г.

Сведения о разработчиках:

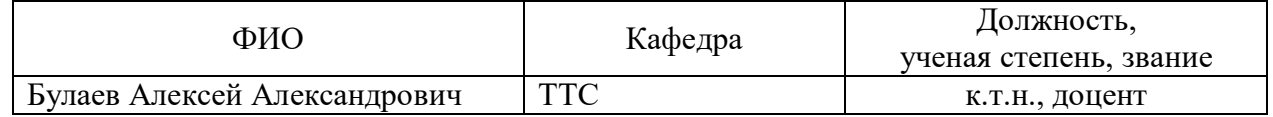

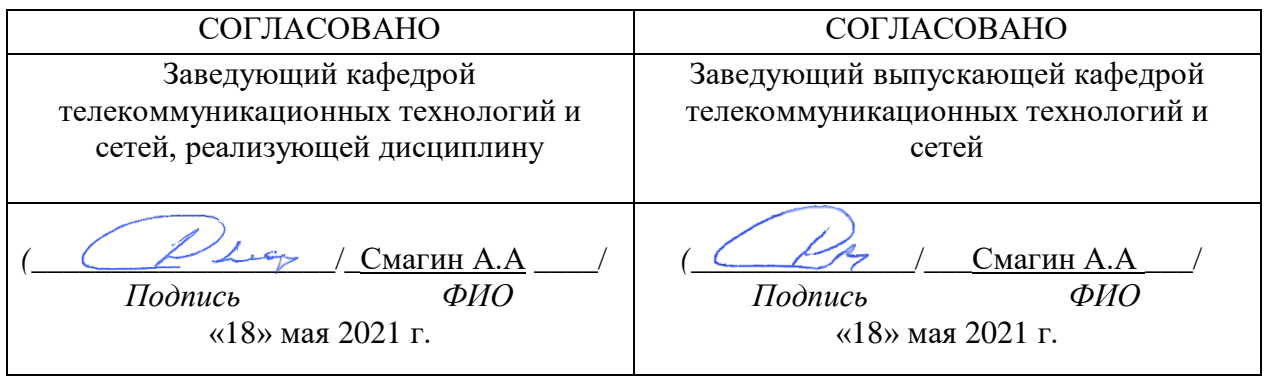

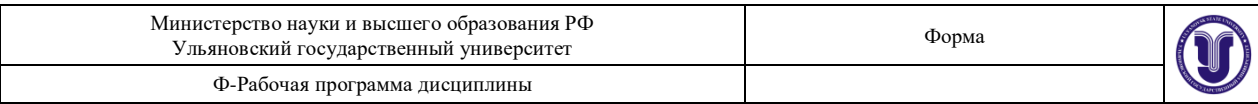

# **1. ЦЕЛИ И ЗАДАЧИ ОСВОЕНИЯ ДИСЦИПЛИНЫ:**

**Цели освоения дисциплины**: освоение основных методов компьютерной графики и формирование навыков программной реализации алгоритмов для работы с трехмерными объектами.

**Задачи освоения дисциплины:** приобретение в рамках освоения предусмотренного курсом занятий следующих знаний, умений и навыков, характеризующих определённый уровень сформированности целевых компетенций (см. подробнее п.3):

1) знать:

- о принципах растровой, векторной и фрактальной графики;
- об особенностях цветовых моделей RGB, CMYK, HSB;
- алгоритмы сжатия растровых изображений;
- алгоритмы растеризации изображений;
- алгоритмы векторизации изображений.
- 2) уметь:

 работать с графическими библиотеками в современных графических пакетах и системах;

- строить проекции трёхмерных изображений;
- строить геометрические фрактальные изображений
- 3) владеть:
	- методами компьютерной геометрии;
	- навыками самостоятельного изучения отдельных тем дисциплины и решения типовых задач компьютерной геометрии;
	- методами двухмерных и афинных преобразований.

## **2. МЕСТО ДИСЦИПЛИНЫ В СТРУКТУРЕ ОПОП:**

Дисциплина «Компьютерная геометрия и графика» относится к числу дисциплин блока Б1.В.1.09, предназначенного для студентов, обучающихся по направлению: 09.03.02 Информационные системы и технологии.

Для успешного изучения дисциплины необходимы знания и умения, приобретённые в результате освоения курсов «Теория информации», «Информатика и программирование», «Информационные технологии» и полностью или частично сформированные компетенции ПК-2.

Основные положения дисциплины используются в дальнейшем при изучении таких дисциплин как: «Прикладное программное обеспечение ЭВМ и сетей».

# **3. ПЕРЕЧЕНЬ ПЛАНИРУЕМЫХ РЕЗУЛЬТАТОВ ОБУЧЕНИЯ ПО ДИСЦИПЛИНЕ (МОДУЛЮ), СООТНЕСЕННЫХ С ПЛАНИРУЕМЫМИ РЕЗУЛЬТАТАМИ ОСВОЕНИЯ ОСНОВНОЙ ПРОФЕССИОНАЛЬНОЙ ОБРАЗОВАТЕЛЬНОЙ ПРОГРАММЫ**

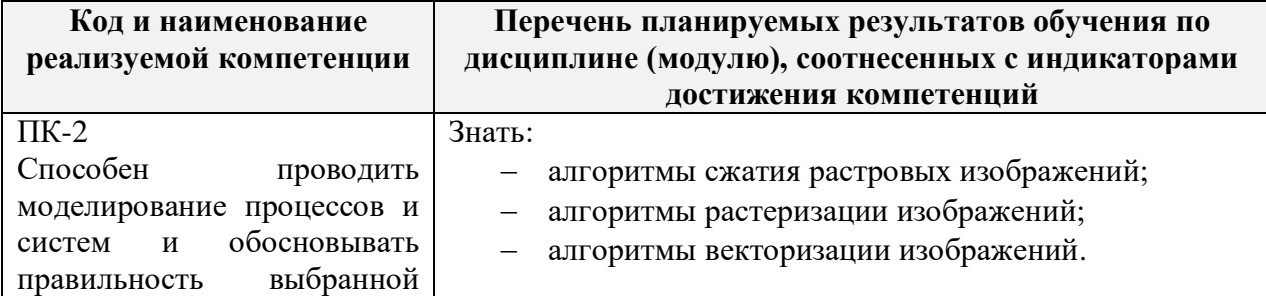

![](_page_2_Picture_285.jpeg)

![](_page_2_Picture_286.jpeg)

# **4. ОБЩАЯ ТРУДОЕМКОСТЬ ДИСЦИПЛИНЫ**

# **4.1. Объем дисциплины в зачётных единицах (всего) 4**

**4.2. Объем дисциплины по видам учебной работы (в часах)**

Форма обучения: очная

![](_page_2_Picture_287.jpeg)

Форма обучения: заочная

![](_page_3_Picture_318.jpeg)

![](_page_3_Picture_319.jpeg)

# **4.3. Содержание дисциплины (модуля.) Распределение часов по темам и видам учебной работы:**

Форма обучения: очная

![](_page_3_Picture_320.jpeg)

![](_page_4_Picture_460.jpeg)

![](_page_4_Picture_461.jpeg)

Форма обучения: заочная

![](_page_4_Picture_462.jpeg)

![](_page_5_Picture_259.jpeg)

![](_page_5_Picture_260.jpeg)

*\*В интерактивной форме проводятся все лабораторные работы. Тема и содержание занятия приведены в пункте «ЛАБОРАТОРНЫЕ РАБОТЫ (ЛАБОРАТОРНЫЙ ПРАКТИКУМ). Столбец «Занятия в интерактивной форме» в подсчёте итогов не участвует, т.к. дублирует столбец «Лабораторная работа».*

# **5.СОДЕРЖАНИЕ ДИСЦИЛИНЫ (МОДУЛЯ)**

## **Раздел 1. Основы компьютерной графики**

#### **Тема 1. Основная терминология компьютерной графики**.

Предмет курса. Основная терминология. Краткая историческая справка. Значение курса. Основные понятия растровой и векторной графики. Достоинства и недостатки разных способов представления изображений. Параметры растровых изображений. Разрешение. Глубина цвета. Тоновый диапазон.

# **Тема 2. Основные понятия растровой и векторной графики. Достоинства и недостатки разных способов представления изображений.**

Восприятие человеком светового потока. Цвет и свет. Ахроматические, хроматические, монохроматические цвета. Кривые реакция глаза. Характеристики цвета. Светлота, насыщенность, тон. Цветовые модели, цветовые пространства. Аддитивные и субтрактивные цветовые модели. Основные цветовые модели: RGB, CMY, CMYK, HSV. Системы управления цветом.

## **Тема 3. Классификация современного программного обеспечения обработки графики.**

Классификация современного программного обеспечения обработки графики. Форматы графических файлов.

#### **Тема 4. Фракталы.**

Историческая справка. Классификация фракталов. Геометрические фракталы. Кривая Коха, снежинка Коха, Дракон Хартера–хейтуэя. Использование L-систем для построения «дракона». Ковер и треугольник Серпинского. Алгебраические фракталы. Построение множества Мандельброта. Построение множества Жюлиа. Стохастические фракталы. Системы итерируемых функций для построения фракталов. Сжатие изображений с использованием системы итерируемых функций.

## **Тема 5. Алгоритмы растеризации.**

Понятие растеризации. Связанность пикселей. Растровое представление отрезка. Простейшие алгоритмы построения отрезков. Алгоритм Брезенхейма для растеризации

![](_page_6_Picture_184.jpeg)

отрезка. Растровое представление окружности. Алгоритм Брезенхейма для растеризации окружности. Кривые Безье первого второго, третьего порядка. Метод де Касталье. области заданной цветом границы. Отсечение многоугольников (алгоритм Сазерленда-Ходгмана). Заполнение многоугольников. Регулировка яркости и контрастности. Построение гистограммы. Масштабирование изображений. Геометрические преобразования изображений.

## **Тема 6. Фильтрация изображений.**

Понятие линейного фильтра. Задание ядра фильтра. Фильтрация на границе изображения. Сглаживающие фильтры. Гауссовский фильтр. Контрастноповышающие фильтры. Нахождение границ. Разностные фильтры. Фильтр Прюита. Фильтр Собеля. Программная реализация линейного фильтра. Нелинейные фильтры.

## **Тема 7. Векторизация.**

Волновой алгоритм. Математическая постановка задачи. Этапы волнового алгоритма. Виды волн. Распространение волны по отрезку. Определение мест соединения. Оптимизация волнового алгоритма. Сегментация. Уровни и типы сегментации. Применение сегментации. Метод к-средних. Применение к-средних для сегментации изображения по яркости. Методы с использованием гистограмм. Алгоритм разрастания регионов

# **Тема 8. Двухмерные преобразования. Преобразования в пространстве**

Определение точек на плоскости. Перенос, масштабирование, отражение, сдвиг. Вывод матрицы для поворота вокруг центра координат. Однородные координаты. Нормализация и ее геометрический смысл. Комбинированные преобразования. Правосторонняя и левосторонняя система координат. Однородные координаты. Перенос, масштабирование, масштабирование, вращение вокруг осей. Программная реализация для трехмерных преобразований.

# **Тема 9. Проекции**

Классификация проекций. Получение матриц преобразований для построения центральных проекций. Получение вида спереди и косоугольных проекций с помощью матриц преобразований.

## **Тема 10. Изображение трехмерных объектов**

Этапы отображения трехмерных объектов. Отсечение по видимому объему. Нормализация видимого объема и переход к каноническому виду. Представление пространственных форм. Параметрические бикубические куски. Полигональные сетки. Представление полигональных сеток в ЭВМ.

## **Тема 11. Библиотека OpenGL**

OpenGL в Windows. Библиотеки GLU, GLUT, GLX. Синтаксис OpenGL. Функция для начала работы. Буферы OpenGL. Создание графических примитивов. Матрицы OpenGL. Преобразования в пространстве. Получение проекций. Наложение текстур. Примеры программных реализаций.

## **Тема 12. Библиотека DirectX**

Технология COM. Графическая библиотека Direct3D. Вывод простейших примитивов. Текстурирование. Мультитекстурирование. Полупрозрачность. Цветовой ключ. Буфер трафарета.

# **Тема 13. Аппаратные средства компьютерной графики**

Устройства ввода. Сканеры, дигитайзеры/графические планшеты. Цифровые фото и видеокамеры. Устройства вывода (мониторы, принтеры, плоттеры, цифровые проекторы) Устройства обработки (графические ускорители).

# **6.ТЕМЫ ПРАКТИЧЕСКИХ И СЕМИНАРСКИХ ЗАНЯТИЙ**

Не предусмотрено

# **7.ЛАБОРАТОРНЫЕ РАБОТЫ, ПРАКТИКУМЫ**

**Лабораторная работа 1.** Построение модели дома с помощью программы Google SketchUp.

# **Цель и содержание работы:**

- 1) Изучить возможности программы Google SketchUp.
- 2) Создать 3D-модель дома с несколькими комнатами и двумя этажами.
- 3) Заполнить комнаты моделями интерьера, мебели и т.д.
- 4) Оформить отчёт со скриншотами и кратким описанием используемых функций.

## *Методические указания:*

Для начала построим площадку, на которой он будет стоять. Выберите инструмент **Прямоугольник.**

- 1) У программы SketchUp есть возможность подсказывать наиболее удобный следующий ход и способ действия: в любой момент построений она выводит подсказки в строку состояний (левый нижний угол), опираясь на которые можно легко и быстро работать.
- 2) Наведите указатель мыши на точку пересечения всех осей и щёлкните на нее.
- 3) Потяните указатель в сторону по диагонали. Теперь, куда бы Вы не повели указатель, за ним будет строиться прямоугольник.

Обратите внимание на строку состояния. В правой её части есть ячейка *Размеры,* в

которой можно видеть величину изменения объекта в реальном времени. Эта ячейка называется «*Поле контроля значения» (VCB).*

**VCB** выполняет две функции:

- контроль размеров при построении (это мы уже попробовали);
- создание объектов точного размера.

С помощью **VCB** легко создавать объекты

указанного размера. Для ввода не нужно устанавливать курсор в окошко, числа автоматически считываются с клавиатуры.

- 4) Постройте прямоугольник размером примерно 10x10 метров и, чтобы закрепить результат, кликните мышью ещё раз — площадка для дома готова.
- 5) Обустройте интерьер и экстерьер дома. Разместите стены, мебель, двери, окна и другие модели по своему усмотрению.

**Лабораторная работа 2.** Построение модели автомобиля с помощью программы Google SketchUp.

**Цель и содержание работы:**

![](_page_7_Picture_28.jpeg)

![](_page_8_Picture_235.jpeg)

- 1) Создать трёхмерную модель автомобиля с использованием примитивов (линии, полигоны, окружности и т.д.)
- 2) Задать интерьер (сидения, руль, приборная панель, педали и т.д.)
- 3) Задать экстерьера автомобиля (наложить текстуры или сплошной цвет, добавить фары, двери, окна, зеркала, ручки и т.д.).

*Методические указания:* см. методические указания к лабораторной работе №1.

**Лабораторная работа 3.** Создание стрелочных часов с использованием HTML5 Canvas.

- 1) Создайте HTML-страницу с элементом Canvas.
- 2) Задайте размеры рабочей области.
- 3) Укажите фоновое изображение для часов.
- 4) Создайте циферблат аналоговых часов с помощью элементов line, text.
- 5) Нарисуйте секундную, минутную и часовую стрелки с обновлением их позиции с учетом текущего времени.
- 6) Добавьте отображение текущего числа и названия месяца.

## *Методические указания:*

- 1. Создайте папку своего проекта.
- 2. В этой папке создайте файлы:
	- o index.html
	- o main.css
	- o main.js
- 3. В файле index.html добавьте элемент CANVAS и с помощью CSS-стилей задайте его оформление. Чтобы создать Canvas-контекст, достаточно просто добавить элемент <canvas> в HTML-документ:

```
<canvas id="myCanvas" width="300" height="150">
Альтернативное содержимое, которое будет показано, если браузер не 
поддерживает Canvas.
</canvas>
```
4. Чтобы нарисовать окружность, нужно выполнить такой код:

*context.beginPath(); context.arc(75, 75, 10, 0, Math.PI\*2, true); context.closePath(); context.fill(); // Если нужен круг, можно залить окружность*

- 5. Контуры Canvas позволяют рисовать фигуры любой формы. Сначала нужно нарисовать "каркас", а потом можно использовать стили линий или заливки, если это необходимо. Чтобы начать рисование контура, используется метод beginPath(), потом рисуется контур, который можно составить из линий, кривых и других примитивов. Как только рисование фигуры окончено, можно вызвать методы назначения стиля линий и заливки, и только потом вызвать функцию closePath() для завершения рисования фигуры.
- 6. Метод drawImage позволяет вставлять другие изображения (img и canvas) на канву. В браузере Opera также существует возможность рисования SVG-изображений

![](_page_9_Picture_215.jpeg)

внутри элемента canvas. drawImage довольно сложный метод, который может принимать три, пять или девять аргументов:

- Три аргумента: Базовое использование метода drawImage включает один аргумент для указания изображения, которое необходимо вывести на канве, и два аргумента для задания координат.
- Пять аргументов: Используются предыдущие три аргумента и еще два, задающие ширину и высоту вставляемого изображения (в случае если вы хотите изменить размеры изображения при вставке).
- Девять аргументов: Используются предыдущие пять аргументов и еще четыре: два для координат области внутри исходного изображения и два для ширины и высоты области внутри исходного изображения для обрезки изображения перед вставкой в Canvas.
- 7. Используя метод fillRect, вы можете нарисовать прямоугольник с заливкой. С помощью метода strokeRect вы можете нарисовать прямоугольник только с границами, без заливки. Если нужно очистить некоторую часть канвы, вы можете использовать метод clearRect. Три этих метода используют одинаковый набор аргументов: x, y, width, height. Первые два аргумента задают координаты (x,y), а следующие два — ширину и высоту прямоугольника.
- 8. Контуры Canvas позволяют рисовать фигуры любой формы. Сначала нужно нарисовать "каркас", а потом можно использовать стили линий или заливки, если это необходимо. Чтобы начать рисование контура, используется метод beginPath(), потом рисуется контур, который можно составить из линий, кривых и других примитивов. Как только рисование фигуры окончено, можно вызвать методы назначения стиля линий и заливки, и только потом вызвать функцию closePath() для завершения рисования фигуры.

**Лабораторная работа 4.** Создание изображения с помощью SVG-графики.

**Цель работы**: нарисовать дом, солнце, деревья и железную дорогу. Научиться рисовать основные фигуры: прямоугольник, окружность, радугу, солнце.

# *Методические указания:*

Scalable Vector Graphics (масштабируемая векторная графика) - формат изображений на основе текста. Каждое SVG-изображение определено с использованием разметки кода, похожей на HTML. SVG-код может быть включен напрямую в HTML-документ. Каждый веб-браузер поддерживает SVG, исключением является только [Internet](http://caniuse.com/#feat=svg)  [Explorer версии 8 и старше.](http://caniuse.com/#feat=svg) SVG основан на XML, поэтому вы можете заметить, что элементы, не имеющие закрывающего тега, должны быть самозакрывающимися. Например:

```
1. <element></element> <!-- Uses closing tag -->
```

```
2. \le element/> \le !-- Self-closing tag -->
```
Перед тем как вы сможете что-нибудь рисовать, вам надо создать SVG-элемент. Думайте об SVG-элементе, как о холсте, на котором отрисовываются все ваши

![](_page_10_Picture_292.jpeg)

визуальные образы(В такой трактовке, SVG концептуально схож с элементом HTML canvas). Как минимум, хорошо задать ширину и высоту с помощью атрибутов width и height, соответственно. Если вы их не зададите, SVG растянется на всю площадь блока.

1.  $\langle$ svg width="500" height="50">

2.  $\langle$ svg>

## **Простые фигуры**

Существует некоторый набор фигур, которые вы можете поместить внутрь элемента SVG. Этот набор включает: rect, circle, ellipse, line, text и path.

Если вы знакомы с программирование компьютерной графики, вы вспомните, что обычно координатная система на основе пикселей начинается с левого верхнего угла и имеет координаты точки (0,0). Увеличение х происходить слева направо, увеличение у-сверху вниз.

0,0100,20200,40

rect рисует квадрат. Квадрат задается четырьмя значениями: x, y - указывают точку верхнего левого угла; width, height - указывают ширину и высоту квадрата. Этот квадрат занимает все пространство нашего SVG:

1. <rect x="0" y="0" width="500" height="50"/>

circle рисует круг. Круг задается тремя величинами: cx, cy указывают точку, расположенную в центре описываемой окружности, r задает радиус круга. Этот круг расположен в центре нашего SVG, потому что атрибут cx("center-x") равен 250. Пример:

1. <circle cx="250" cy="25" r="25"/>

ellipse задается схоже с circle, но предполагается, что радиус задается по двум осям: по х и по у. Вместо х используйте rx, вместо y - ry.

1. <ellipse cx="250" cy="25" rx="100" ry="25"/>

line рисует линию. Используйте x1 и y1 для задания координат начала линии, и x2 и y2 для задания координат конца. Атрибут stroke должен задавать цвет линии, иначе она будет невидимая.

1.  $\langle$ line x1="0" y1="0" x2="500" y2="50" stroke="black"/>

![](_page_11_Picture_226.jpeg)

Стилизация SVG-элементов

По умолчанию любой элемент SVG имеет черную заливку и не имеет рамку. Если вы хотите что-то сверх этого, вам придется применить стили к вашему элементу. Общие SVG свойства перечислены ниже:

- fill заливка. Цветовое значение. Также как и в CSS цвет может быть указан несколькими способами:
	- o по имени: orange;
	- o значение в шестнадцатиричной системе счисления: #3388aa, #38a;
	- o значение в формате RGB: rgb(10, 150, 20);
	- o значение в формате RGBA: rgba(10, 150, 20, 0.5).
- stroke рамка. Цветовое значение.
- stroke-width ширина рамки(обычно в пикселях).
- орасіty прозрачность. Числовое значение в промежутке от 0.0(полностью прозрачно) до 1.0(полностью видимо).

С text также можно использовать следующие свойства:

- font-family
- font-size

# **8.ТЕМАТИКА КУРСОВЫХ, КОНТРОЛЬНЫХ РАБОТ, РЕФЕРАТОВ**

- 1. Воксельная графика
- 2. Компьютерная графика в играх. Игровые движки
- 3. Программные средства создания компьютерной графики
- 4. Технологии цифровой печати изображений
- 5. Алгоритмы сжатия графических изображений
- 6. Алгоритмы сжатия видео
- 7. Основы технологии DirectX
- 8. Основы технологии OpenGL
- 9. Системы координат в компьютерной графике
- 10.Технологии создания видеоизображений
- 11.Виртуальная реальность. Дополненная реальность. Дополненная виртуальность
- 12.Технологии сканирования изображений
- 13.Web-дизайн
- 14.Технология Canvas в HTML 5
- 15.Формат векторной графики SVG
- 16.Flash-графика

17.Аппаратные средства компьютерной графики 18.Технологии мультипликации и анимации

# **9. ПЕРЕЧЕНЬ ВОПРОСОВ К ЭКЗАМЕНУ (ЗАЧЕТУ)**

- 1. Виды компьютерной графики
- 2. Растровые изображения. Параметры растровых изображений. Разрешение. Глубина цвета. Тоновый диапазон
- 3. Цветовые модели, цветовые пространства. Аддитивные и субтрактивные цветовые модели. Основные цветовые модели: RGB, CMY, CMYK, HSV. Системы управления цветом
- 4. Классификация современного программного обеспечения обработки графики.
- 5. Форматы графических файлов
- 6. Классификация фракталов. Геометрические фракталы. Алгебраические фракталы. Стохастические фракталы.
- 7. Алгоритмы растеризации. Алгоритм Брезенхейма. Растровое представление окружности. Метод де Касталье.
- 8. Отсечение многоугольников. Заполнение многоугольников. Регулировка яркости и контрастности.
- 9. Масштабирование изображений. Геометрические преобразования изображений
- 10. Фильтрация изображений. Сглаживающие фильтры.
- 11. Гауссовский фильтр. Разностные фильтры.
- 12. Векторизация. Волновой алгоритм. Виды волн.
- 13. Сегментация. Уровни и типы сегментации
- 14. Определение точек на плоскости. Перенос, масштабирование, отражение, сдвиг. Вывод матрицы для поворота вокруг центра координат
- 15. Классификация проекций. Получение матриц преобразований для построения центральных проекций. Получение вида спереди и косоугольных проекций с помощью матриц преобразований
- 16. Этапы отображения трехмерных объектов. Отсечение по видимому объему. Нормализация видимого объема и переход к каноническому виду.
- 17. OpenGL в Windows. Библиотеки GLU, GLUT, GLX
- 18. Синтаксис OpenGL
- 19. Библиотека DirectX
- 20. Технология COM. Графическая библиотека Direct3D
- 21. Устройства ввода компьютерной графики
- 22. Устройства вывода компьютерной графики
- 23. Устройства обработки компьютерной графики

#### **10. САМОСТОЯТЕЛЬНАЯ РАБОТА ОБУЧАЮЩИХСЯ**

Форма обучения очная

![](_page_12_Picture_261.jpeg)

![](_page_13_Picture_312.jpeg)

![](_page_13_Picture_313.jpeg)

![](_page_14_Picture_239.jpeg)

![](_page_14_Picture_240.jpeg)

# **10. УЧЕБНО-МЕТОДИЧЕСКОЕ И ИНФОРМАЦИОННОЕ ОБЕСПЕЧЕНИЕ ДИСЦИПЛИНЫ**

#### **а) Список рекомендуемой литературы**

#### **основная**

- 1) Инженерная 3D-компьютерная графика : учебник и практикум для академического бакалавриата : для студентов вузов, обуч. по инж.-техн. направл. Ч. 2 / А. Л. Хейфец [и др.]; под ред. А. Л. Хейфеца. - 3-е изд., перераб. и доп. - М. : Юрайт, 2017. - 279 с. : ил. - (Бакалавр. Академический курс). - Библиогр.: с. 277-278. - ISBN 978-5-534-02959-8 (в пер.) : 715.18.
- 2) Компьютерная графика : учеб. пособие для вузов / Н. Г. Бутакова. М. : МГИУ, 2008. - 213 с. - 256.00.

#### **дополнительная**

- 1) 3D-графика и эффекты в Photoshop CS3 Extended / С. В. Бондаренко, М. Ю. Бондаренко. - СПб. : Питер, 2008. - 176 с. : ил. - (Новые возможности). - ISBN 978- 5-91180-729-0 : 152.50
- 2) Инженерная и компьютерная графика : учебник для вузов / Н. С. Кувшинов. М. : КноРус , 2017. - 232 с. - (Бакалавриат). - 1087.24.

## **учебно-методическая**

- 1) Мульмедиатехнологии. Создание DirectX-приложений : учеб.-метод. пособие / Д. А. Мальцев; УлГУ, ФМиИТ. - Ульяновск : УлГУ, 2013. - 44 с. - Библиогр.: с. 39. -  $6/\pi$ .
- 2) Компьютерная графика [Электронный ресурс] : электрон. учеб. курс / Санкин Николай Юрьевич; УлГУ. - Электрон. текстовые дан. - Ульяновск : УлГУ, 2014. - 1 электрон. опт. диск (CD-ROM). - (Электронный учебный курс). - CD-ROM. - Полный текст доступен на Образовательном портале УлГУ. - Загл. с этикетки диска. - ОС MS Windows XP, браузер MS Internet Explorer 6.0 и выше, ОЗУ не менее 256 Мб, видеорежим 1024х768, 32 бит. Загл. с экрана. - 50.00.

![](_page_14_Picture_241.jpeg)

## **б) Программное обеспечение**

- 1. Microsoft Word
- 2. Web-сервер Apache, PHP, СУБД MySQL (open source).
- 3. OpenServer (open source).
- 4. XAMPP (open source).

![](_page_15_Picture_338.jpeg)

#### **в) Профессиональные базы данных, информационно-справочные системы: 1. Электронно-библиотечные системы:**

1.1. **IPRbooks**: электронно-библиотечная система/ группа компаний Ай Пи Эр Медиа. - Саратов, [2021]. – URL[:http://www.iprbookshop.ru.](http://www.iprbookshop.ru/) Режим доступа: для зарегистрированных пользователей. – Текст: электронный.

1.2. **ЮРАЙТ** : электронно-библиотечная система : сайт / ООО Электронное издательство ЮРАЙТ. – Москва, [2021]. -: URL: [https://www.biblio-online.ru.](https://www.biblio-online.ru/) Режим доступа: для зарегистрированных пользователей. – Текст: электронный.

1.3. **Консультант студента** : электронно-библиотечная система: сайт / ООО Политехресурс.– Москва, [2021]. - URL: [http://www.studentlibrary.ru/cgi-bin/mb4x.](http://www.studentlibrary.ru/cgi-bin/mb4x) Режим доступа: для зарегистрированных пользователей. – Текст: электронный.

1.4. **Лань**: электронно-библиотечная система: сайт / ООО ЭБС Лань. - Санкт-Петербург, [2021]. - URL: [https://e.lanbook.com.](https://e.lanbook.com/) Режим доступа: для зарегистрированных пользователей. – Текст: электронный.

1.5. **Znanium.com** : электронно-библиотечная система: сайт / ООО Знаниум. – Москва, [2021]. - URL: http://znanium.com. Режим доступа: для зарегистрированных пользователей. – Текст: электронный.

2. **КонсультантПлюс** [Электронный ресурс]: справочная правовая система/ ООО «Консультант Плюс». - Электрон. дан. - Москва: КонсультантПлюс, [2021].

#### 3. **Базы данных периодических изданий**

3.1. **База данных периодических изданий** : электронные журналы/ ООО ИВИС. - Москва, [2021]. -URL: [https://dlib.eastview.com/browse/udb/12.](http://www.studentlibrary.ru/pages/catalogue.html) Режим доступа: для авториз. пользователей. – Текст: электронный.

3.2. eLIBRARY.ru : научная электронная библиотека: сайт/ Научная Электронная Библиотека.- Москва, [2021].-URL: [http://elibrary.ru](http://elibrary.ru/) Режим доступа: для авториз. пользователей. – Текст: электронный.

3.3. «Grebennikon»: электронная библиотека / ИД Гребенников.- Москва, [2021].-URL: [https://id2.action-media.ru](https://id2.action-media.ru/) Режим доступа: для авториз. пользователей. – Текст: электронный.

4. **Национальная электронная библиотека**: электронная библиотека^ федеральная государственная информационная система : сайт / Министерство культуры РФ; РГБ. – Москва, [2021]. - URL [https://нэб.рф.](https://нэб.рф/) Режим доступа: для пользователей научной библиотеки. - Текст: электронный.

5. SMART Imagebase // EBSCOhost : [портал]. – URL: [https://ebsco.smartimagebase.com/?TOKEN=EBSCO-](https://ebsco.smartimagebase.com/?TOKEN=EBSCO-la2ff8c55aa76d8229047223a7d6dc9c&custid=s6895741)

[la2ff8c55aa76d8229047223a7d6dc9c&custid=s6895741.](https://ebsco.smartimagebase.com/?TOKEN=EBSCO-la2ff8c55aa76d8229047223a7d6dc9c&custid=s6895741) - Режим доступа: для авториз. пользователей. – Изображение : электронные.

#### **6. Федеральные информационно-образовательные порталы:**

6.1. Единое окно доступа к образовательным ресурсам: федеральный портал / учредитель ФГАОУ ДПО ЦРГОП и ИТ.- URL: http://window.edu.ru. - Текст: электронный.

6.2. Российское образование : федеральный портал / учредитель ФГАОУ ДПО ЦРГОП и ИТ.- URL: http://www.edu.ru. - Текст: электронный.

## **7. Образовательные ресурсы УлГУ:**

7.1. Электронная библиотека УлГУ.: модуль АБИС Мега-ПРО / ООО «Дата Экспресс» .- URL: [http://lib.ulsu.ru/MegaPro/Web.](http://lib.ulsu.ru/MegaPro/Web) Режим доступа: для пользователей научной библиотеки. – Текст: электронный.

![](_page_15_Picture_339.jpeg)

# **12. МАТЕРИАЛЬНО-ТЕХНИЧЕСКОЕ ОБЕСПЕЧЕНИЕ ДИСЦИПЛИНЫ:**

Аудитории для проведения лекций (лекционные аудитории 3 корпуса УлГУ),

![](_page_16_Picture_149.jpeg)

семинарских занятий (лекционные аудитории 3 корпуса УлГУ), для выполнения лабораторных работ и практикумов (дисплейные классы 1 корпуса УлГУ), для проведения текущего контроля и промежуточной аттестации (лекционные аудитории 3 корпуса УлГУ).

Аудитории укомплектованы специализированной мебелью, учебной доской. Аудитории для проведения лекций оборудованы мультимедийным оборудованием для предоставления информации большой аудитории. Помещения для самостоятельной работы оснащены компьютерной техникой с возможностью подключения к сети «Интернет» и обеспечением доступа к электронной инфромационно-образовательной среде, электронно-библиотечной системе. Перечень оборудования, используемого в учебном процессе, указывается в соответствии со сведениями о материально-техническом обеспечении и оснащенности образовательного процесса, размещенными на официальном сайте УлГУ в разделе «Сведения об образовательной организации».

# **13. СПЕЦИАЛЬНЫЕ УСЛОВИЯ ДЛЯ ОБУЧАЮЩИХСЯ С ОГРАНИЧЕННЫМИ ВОЗМОЖНОСТЯМИ ЗДОРОВЬЯ**

В случае необходимости, обучающимся из числа лиц с ограниченными возможностями здоровья (по заявлению обучающегося) могут предлагаться одни из следующих вариантов восприятия информации с учетом их индивидуальных психофизических особенностей:

 для лиц с нарушениями зрения: в форме электронного документа; индивидуальные консультации с привлечением тифлосурдопереводчика; индивидуальные задания и консультации;

 для лиц с нарушениями слуха: в печатной форме; в форме электронного документа; индивидуальные консультации с привлечением сурдопереводчика; индивидуальные задания и консультации;

 для лиц с нарушениями опорно-двигательного аппарата: в печатной форме; в форме электронного документа; индивидуальные задания и консультации.

В случае необходимости использования в учебном процессе частично/исключительно дистанционных образовательных технологий, организация работы ППС с обучающимися с ОВЗ и инвалидами предусматривается в электронной информационно-образовательной среде с учетом их индивидуальных психофизических особенностей.

 $\frac{\partial \mathcal{L}}{\partial \mathbf{w}}$  доцент кафедры ТТС Булаев  $\ell$ 

Разработчик  $\sqrt{2\mu\mu}$  доцент кафедры ТТС Булаев А.А.